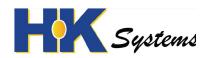

# QUICK INSTALLATION GUIDE

**ENGLISH** 

### **USB CASH DRAWER TRIGGER**

#### 1. INTRODUCTION

The Maken DT-100U USB Cash Drawer Trigger connects a cash drawer (RJ-11/RJ-12) to a (PC-based) POS system with USB port for automatic opening.

#### 2. DRIVER

The DT-100U uses the Prolific PL2303 serial-to-USB driver. If the DT-100U is not automatically recognized as "Prolific USB-to-Serial Comm Port (COM xx)" in Windows Device Manager, please download the driver from

www.visiontechshop.com/collections/accessories/products/dt-100u

## 3. INSTALLATION

- Attach the cash drawer trigger to your POS system or computer's USB port with the supplied USB cable.
- **2)** Attach the cash drawer to the cash drawer trigger's RJ-11/12 port.

To check which COM port is assigned to the UC-100, go to Windows Device Manager, select "Ports (COM & LPT)" and check which digit is stated after "Prolific USB-to-Serial Comm Port (COM)". You may need to enter the COM port number in your POS software to enable drawer opening via the DT-100U. Refer to the user manual of your POS system. Note: it is possible to use multiple cash drawer triggers on one POS system / PC.

# 4. CASH DRAWER TEST TOOL

To test the DT-100U cash drawer trigger with a cash drawer on a Windows PC, download the Safescan Cashdrawer test tool from

# www.visiontechshop.com/collections/accessories/products/dt-100u

Run the tool and click [OPEN] – the cashdrawer will automatically open. If not, please check if the Prolific PL-2303 driver is correctly installed.

# 5. TECHNICAL SPECIFICATIONS

#### Interface:

USB (computer), RJ-12 (cash drawer)

### **Power requirement:**

USB powered (5V, max 200mA)

Cash drawer power specification: 12V or 24V

Repeat rate: max 5 seconds

Dimensions:6.8 x 4.4 x 2.5 cm / 2.7 x 1.7 x 1 inch

Weight incl. cable: 80 gr / 2.8 oz. Operating temperature: 0  $\sim$  55° C. Storage temperature:-10  $\sim$  55° C. Humidity: 10  $\sim$  90%

relative

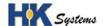